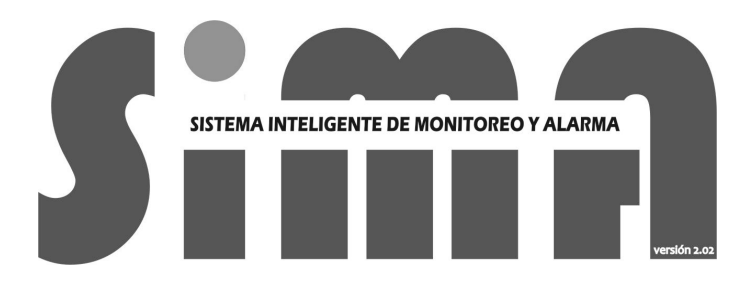

Manual de ayuda para la instalación y programación de parámetros

Comandos vía SMS

Rev2

# 1. **Indice**

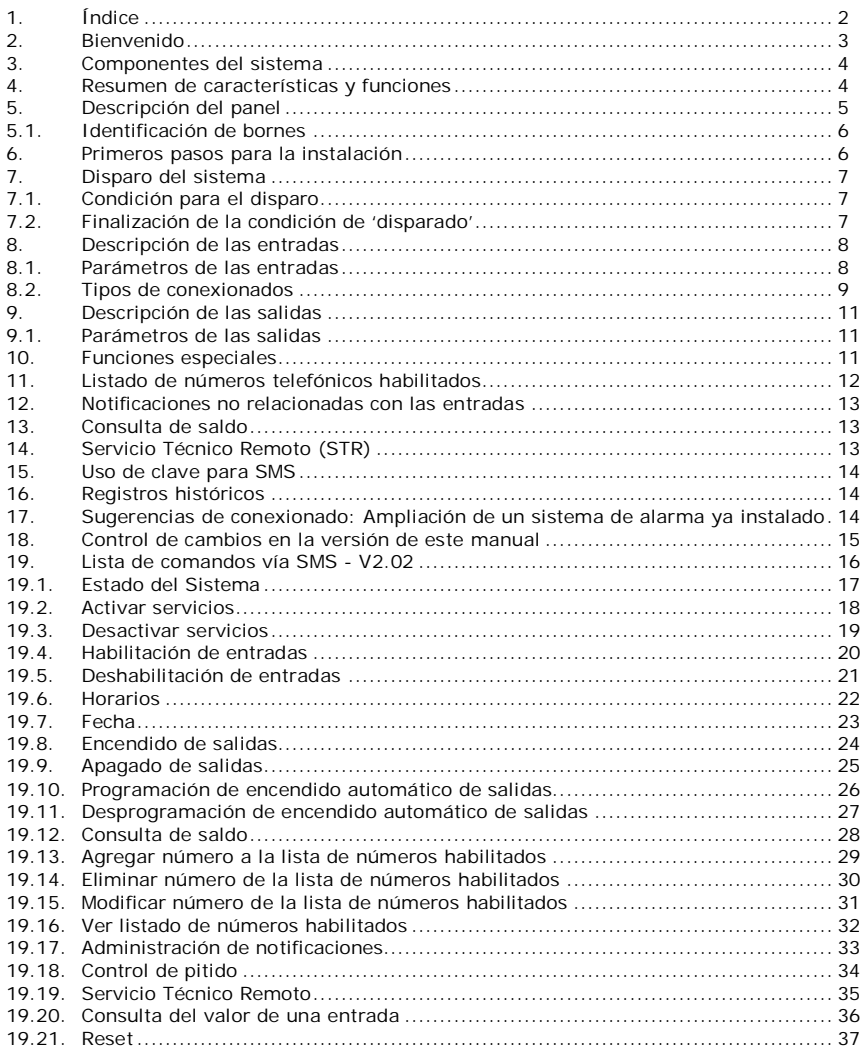

# **2. Bienvenido**

Gracias y felicitaciones por adquirir el nuevo sistema de automonitoreo SIMA 2.02 de NASCOR Ingeniería

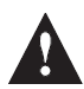

#### ¡Importante!

Este producto brinda ciertos servicios basados en la RED DE TELEFONÍA CELULAR, y por tanto el correcto funcionamiento del sistema, en cuanto a notificaciones se refiere, dependerá del correcto funcionamiento del servicio brindado por la prestataria. Tanto la compañía proveedora, como el servicio contratado son de libre elección, y corren por cuenta y obra del destinatario final de este producto.

Los servicios basados en la RED DE TELEFONÍA CELULAR pueden tener costos.

Los contenidos descriptos en este manual, en todos sus conceptos, pueden cambiar sin previo aviso. Las imágenes son solo ilustrativas.

#### **3. Componentes del sistema**

Ud. recibe con su compra un panel de conexionado y visualización, un cable de conexión a PC del tipo mini USB, un micrófono ambiental con cable de conexionado (de uso opcional), un diodo rectificador (de uso opcional), y tornillos y tarugos para una eventual fijación en pared.

### **4. Resumen de características y funciones**

Usuarios:

8 números telefónicos a los cuales realizar notificaciones

- 3 niveles de privilegios: Administrador, Usuario y Notificado
- 1 número telefónico extra reservado para función 'Servicio Técnico Remoto'

#### Entradas:

8 entradas de alta impedancia (>55KOhm) Tensión de entrada lineal (para conexión de sensores activos): -0.33 Vcc a +3.6 Vcc sin uso de resistencias externas Tensión de entrada on-off máxima: 28 Vcc - Sin uso de resistencias externas

#### Salidas:

4 salidas a relé (contacto normal abierto) Tensión máxima: 250 Vca Corriente máxima: 5 A

Funciones vía SMS (resumen):

Activación/Desactivación del sistema Consulta del estado general del sistema Consulta de saldo Consulta del valor de una entrada Habilitación/Deshabilitación de una entrada o grupo (partición) Programación del listado de números de teléfonos (usuarios) activos

Encendido/Apagado de una salida

Programación del encendido automático de las salidas

#### Otras funciones:

Activación/Desactivación del sistema por pulso en entrada 1 y/o 2 Función 'Sirena' en salida 1 Uso de clave de validación de SMS Programación de nivel de activación de cada entrada en forma individual Constante de escalamiento y unidad para cada entrada en forma individual Grabación de eventos históricos

Notificaciones:

Disparo del sistema (llamado/SMS personalizado) Activación/Desactivación (Armado/Desarmado) del sistema (SMS) Activación/Desactivación de cualquier entrada (SMS personalizado) Correcto funcionamiento (llamado/SMS personalizado) Función de Servicio Técnico Remoto en progreso

#### Alimentación:

Tensión: 10V a 14V

Corriente promedio: < 200 mA (dependiendo de las indicaciones visuales activas) Protección mediante fusible de autoreposición de 1100 mA

Módulo de comunicación:

Compatible con todas las empresas prestadoras de servicio de telefonía móvil Cuatri-banda 850/ 900/ 1800/ 1900 MHz GPRS multi-slot (Class 10/8) Potencias de transmisión

- Class 4 (2 W @850/ 900 MHz) - Class 1 (1 W @ 1800/1900MHz)

Temperatura de operación: -40°C a +85 °C

# **5. Descripción del panel**

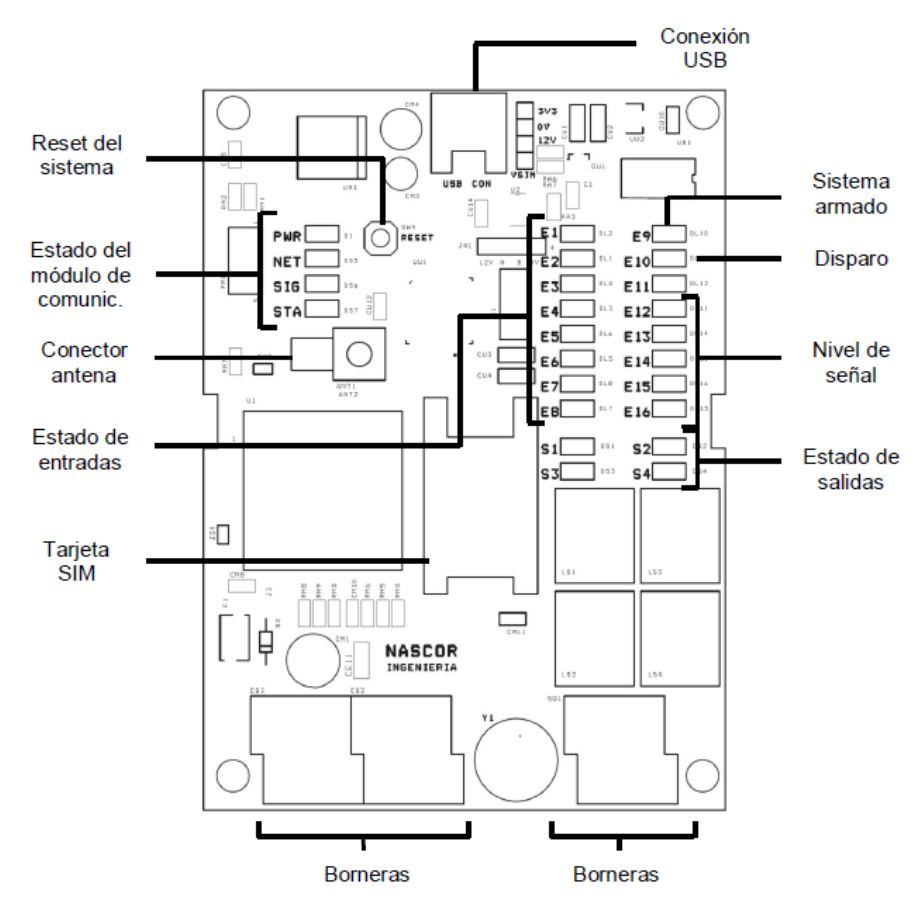

A continuación, se describirán las partes constitutivas del panel:

Reset del sistema: Reinicia el sistema. Es equivalente a desenergizar y reenergizar el sistema, con la salvedad que mantiene la información de fecha y hora. Conexión de USB: Permite conexión a PC para seteo y lectura de parámetros.

Tarjeta SIM: Zócalo para insertar la tarjeta sim (chip) de la compañía prestataria del servicio de telefonía celular.

Estado de salidas: Los leds encendidos indican si los relés están accionados (es decir, contactos cerrados).

Estado de entradas: Los leds indican si las entradas están activas.

Conector antena: Conector SMA para antena interna (incluida). En caso de existir una deficiencia en el nivel de la señal en el lugar geográfico donde debe ser ubicado el sistema, la antena interna puede ser reemplazada por una antena externa de mayor ganancia (no incluida).

Nivel de señal: Los leds indican el nivel de la señal que está recibiendo el sistema. Se divide en cinco niveles: Excelente (5 leds), Muy buena (4 leds), Buena (3 leds), Regular (2 leds) y Mala (1 led). En cualquier caso, el led de mayor nivel titilará indicando el correcto funcionamiento del sistema. Este led titilará más rápidamente mientras se esté enviando un SMS. En caso de no haber ningún led encendido significa que el módulo de comunicación no ha podido conectarse a la red celular.

Estado del módulo de comunicación: Consta de cuatro leds que indican presencia de alimentación externa (PWR), estado de conexión a la red celular (NET), encendido del módulo (STA). El led con la leyenda SIG no es utilizado en esta versión.

Borneras: Ver Identificación de borneras.

# **5.1. Identificación de bornes**

El sistema posee borneras de doble altura que permiten economizar espacio. Las mismas admiten cable de hasta 1.5mm<sup>2</sup>. No obstante es aconsejable utilizar cable no mayor a 1mm<sup>2</sup>.

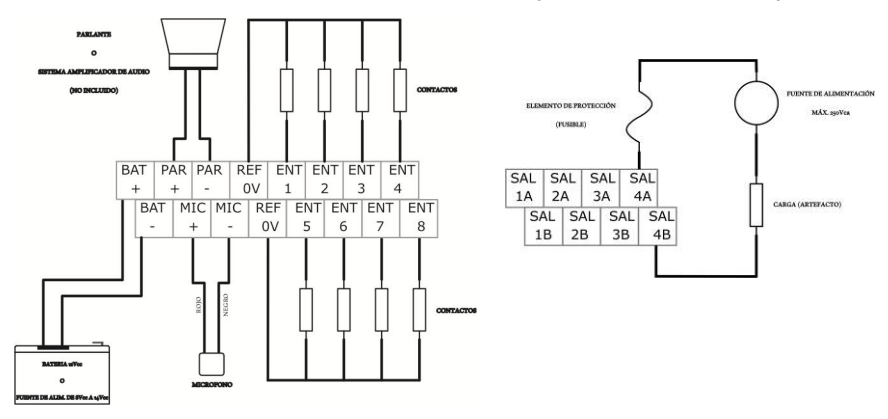

Esquema básico general de bornera de entrada Esquema básico general de bornera de salida

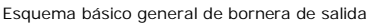

# **6. Primeros pasos para la instalación**

Es importante antes de comenzar el cableado realizar un bosquejo en papel de todo el sistema, con los componentes involucrados, y parámetros que se desean para cada entrada y salida. Es aconsejable realizar la grabación de los parámetros vía PC antes del montaje final.

La grabación de los parámetros puede ser realizada sin alimentación en bornes BAT +/-, dado que el sistema tomará energía de la conexión USB.

El panel del sistema debe estar ubicado lo más cerca posible del panel de alarma que se quiere monitorear. Su fijación en la pared (en caso de domicilio) o habitáculo (vehículo) debe asegurar que el gabinete no quede suelto.

Los cables deben ser ingresados por la parte posterior del gabinete, por tanto se sugiere realizar las marcas de fijación y agujeros, en caso de ser fijado en pared, realizar el cableado y conexionado, y por último atornillar el gabinete. El sistema comienza a funcionaren forma completa una vez que es alimentado por los terminales BAT + y BAT - .

#### **7. Disparo del sistema**

Se entiende como disparo del sistema al siguiente proceso:

El sistema se centra en la información de parámetros de la entrada que ocasionó el disparo del sistema, y entonces:

- Toma los casilleros tildados de la sección 'Si dispara llama a…' y pone en cola de llamadas a los números correspondientes.

- Toma los casilleros tildados de la sección 'Si dispara envía SMS a…' y pone en cola de mensajes de texto a los números correspondientes, con el texto del campo 'Mensaje de disparo'.

Por otra parte, la Salida 1 estará activa (contacto cerrado) durante todo el tiempo que dure el disparo, si el parámetro 'Comportamiento Salida 1' de la ventana de 'Funciones Especiales' está establecido como 'Enciende sirena'.

#### **7.1. Condición para el disparo**

El disparo del sistema se produce cuando se da alguno de los siguientes escenarios:

- a) Una entrada se activa
- b) Dicha entrada esta habilitada para el disparo
- c) El grupo al que pertenece la entrada está habilitado
- d) El sistema está activado/armado
- a) Una entrada se activa
- b) Dicha entrada esta habilitada para el disparo en forma condicional
- c) La Entrada 3 está activa
- d) El grupo al que pertenece la entrada está habilitado
- e) El sistema está activado/armado
- a) Una entrada se activa
- b) Dicha entrada esta habilitada como 'Zona de 24 horas'

(Ver Programación de los parámetros de las entradas>Habilitación)

#### **7.2. Finalización de la condición de 'disparado'**

La condición de 'disparado' finaliza si se da una de las siguientes situaciones:

- Transcurrieron los minutos establecidos en el campo 'Duración de disparo' de la ventana de 'Configuraciones globales'. Luego, si la opción 'Rearmado automático' de la ventana de 'Configuraciones globales' esta tildado, el sistema se habilitará (armará) nuevamente sin intervención alguna del usuario.
- Se recibió un SMS válido para deshabilitar el sistema. Dicho SMS es válido si quien lo envía tiene privilegios de nivel 2 o 3, y si la opción 'No permitir desarmar el sistema' de la ventana de 'Configuraciones globales' no está tildada.

#### **8. Descripción de las entradas**

El sistema posee 8 entradas para reconocimiento de activaciones o medición de valores. Cada una es independiente de las otras y puede ser programada con parámetros distintos. A modo de equivalencia con otros sistemas, el concepto de entrada y zona pueden ser utilizados indistintamente.

#### **8.1. Parámetros de las entradas**

Alias: Nombre que identifica a dicha entrada. No debe exceder los doce caracteres y no debe contener espacios en blanco. El sistema no diferencia entre mayúsculas y minúsculas. Es aconsejable utilizar solo letras y números, y siempre hacer referencia al lugar donde está ubicado el respectivo sensor, o a la magnitud que se quiere medir.

Grupo: Cada entrada puede ser asociada a uno o más grupos, de forma tal de habilitar o deshabilitar el disparo del sistema en función de la habilitación o no del grupo al que pertenece. Si una entrada no está asociada a ningún grupo no será posible que dispare al sistema, a menos que esté programada como 'Habilitada las 24 Horas'. Si una entrada está asociada a más de un grupo, con que al menos uno de esos grupos esté activado, dicha entrada estará habilitada para el disparo.

Tipo de entrada: Determina si dicha entrada será considerada activa en bajo o en alto.

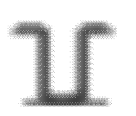

Una entrada programada como 'Activa en Bajo' será considerada activa cuando el nivel de tensión en el borne físico de dicha entrada esté por debajo del voltaje de comparación inferior de esa entrada. Por el contrario, será considerada inactiva cuando el voltaje esté por encima del voltaje de comparación superior.

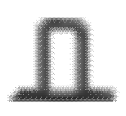

Una entrada programada como 'Activa en Alto será considerada activa cuando el nivel de tensión en el borne físico de dicha entrada esté por encima del voltaje de comparación superior. Por el contrario, será considerada inactiva cuando el voltaje esté por debajo del voltaje de comparación inferior de esa entrada.

Habilitación: Determina la forma en que la respectiva entrada disparará al sistema. Existen cuatro posibilidades:

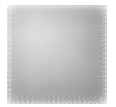

No habilitada. La entrada no puede disparar al sistema.

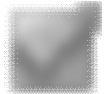

Habilitada. La entrada puede disparar al sistema si el grupo de pertenencia esta activado y el sistema se encuentra activado para el disparo.

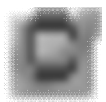

Habilitada en forma condicional. La entrada puede disparar al sistema si el grupo de pertenencia esta activado, el sistema se encuentra activado para el disparo, y la Entrada 3 está activa.

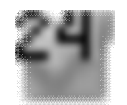

Habilitada las 24 Horas. La entrada puede disparar al sistema, sin considerar si el sistema está o no activado para el disparo, o si pertenece a un grupo que está activado.

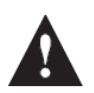

Para cambiar la opción desde el software de programación, haga clic con el botón izquierdo del Mouse sobre la casilla correspondiente hasta lograr visualizar la opción deseada.

Retardo de activación: Es el mínimo tiempo que la tensión en el borne de la entrada debe permanecer en el estado correcto para considerar un cambio de estado (activo o desactivo). Si el nivel de tensión de entrada está por debajo del voltaje de comparación inferior, y se mantiene por al menos el tiempo de retardo de activación la entrada será considerada activa. Cuando el sistema detecta que el nivel de tensión de entrada está por encima del voltaje de comparación superior, y se mantiene por al menos el tiempo de retardo de activación la entrada será considerada desactiva. Durante el tiempo de transición, el led correspondiente a dicha entrada titilará. Utilice este parámetro para evitar rebotes mecánicos en contactos secos, o bien para esperar a que una señal determinada se estabilice evitando posibles disturbios y sus consecuentes falsas activaciones y/o disparos.

Retardo de disparo: Es el tiempo que la entrada demorará el disparo del sistema, dando tiempo al usuario a deshabilitar el mismo, y evitar el disparo. Utilice este parámetro junto con las funciones especiales de armado y desarmado por 'Zona1' y/o 'Zona2'.

Mensaje de activación: Es el texto que tendrá el SMS que se enviará al activar la entrada correspondiente, a todos los números telefónicos de la sección 'Si dispara envía SMS a…' cuyos casilleros se encuentren tildados. El mensaje puede contener hasta 60 caracteres, entre letras mayúsculas y/o minúsculas, números y/o símbolos. Si el campo está vacío, no se enviará mensaje alguno.

Mensaje de desactivación: Se repite el mismo concepto que en 'Mensaje de activación', pero en este caso, para la desactivación de la entrada.

Mensaje de disparo: Se repite el mismo concepto que en 'Mensaje de activación', pero en este caso, para el disparo producido por la correspondiente entrada.

Valor de comparación inferior: Ver 'Tipo de entrada'.

Valor de comparación Superior: Ver 'Tipo de entrada'.

Constante de escalado para SMS: Esta sección es utilizada por el sistema al momento de realizarse un requerimiento de valor de una entrada vía SMS. Para responder a tal requerimiento, el sistema multiplicará el valor del voltaje de dicha entrada por la constante del campo 'Valor' y agregará a la respuesta los caracteres del campo 'Unidad'. La constante puede ser cualquier valor real (se redondea a valor de punto flotante de simple precisión). La unidad, puede contener hasta tres caracteres.

#### **8.2. Tipos de conexionados**

Existen al menos cinco formas de conectar elementos al sistema:

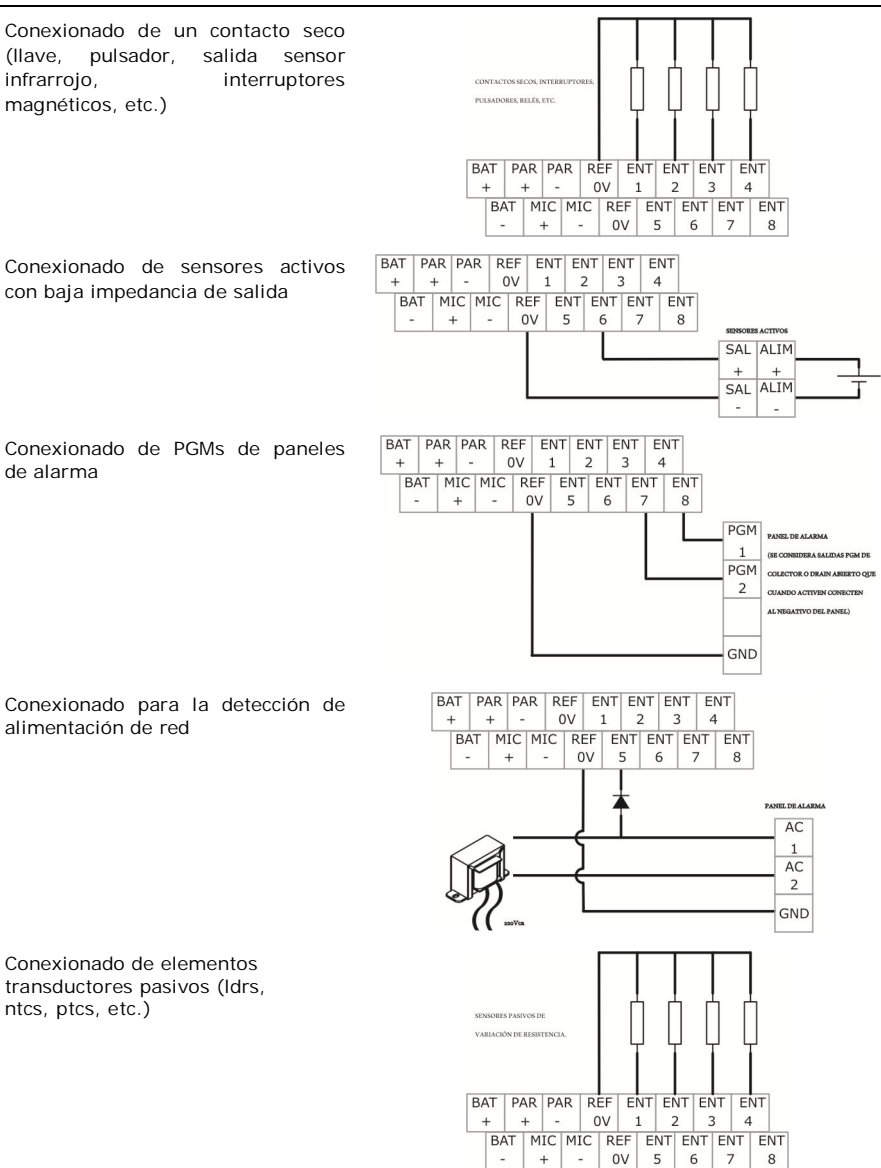

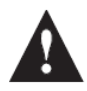

Los bornes REF 0V y BAT – están eléctricamente unidos.

El uso de una u otra entrada para la conexión de los distintos elementos es indistinto, excepto en el caso de la detección de alimentación de red (solo para la Entrada 5) y para aquellas entradas a las que se les otorga alguna función especial.

#### **9. Descripción de las salidas**

El sistema posee cuatro salidas a relé que le permiten manejar artefactos diversos en forma directa sin necesidad de intercalar dispositivos de accionamiento externos. Las salidas también pueden ser utilizadas para accionar las PGM de paneles de alarmas con el fin de armar o desarmar los mismos. Es importante notar que las salidas no están protegidas, por lo que el instalador es quien debe decidir si la conexión a realizar necesita protección, y qué tipo.

### **9.1. Parámetros de las salidas**

Alias: Nombre que identifica a una salida. No debe exceder los doce caracteres y no debe contener espacios en blanco. El sistema no diferencia entre mayúsculas y minúsculas. Es aconsejable utilizar solo letras y números, y siempre hacer referencia al uso que se le de a cada salida.

Salida encendida: Esta opción determina el estado que adoptará una salida al momento de resetear el sistema.

Programación automática: Cada salida tiene asociada cuatro intervalos de tiempo, cada uno con un horario de comienzo y otro de apagado, y una condición de habilitación. Si un intervalo está activado, la salida correspondiente se encenderá en el comienzo del intervalo, y se apagará la finalizar el intervalo. Los comandos vía SMS pueden interferir o interactuar con el proceso antes descripto.

#### **10. Funciones especiales**

El sistema posee varias funciones especiales que confieren comportamientos específicos a algunas entradas y salidas, a saber:

Comportamiento Entrada 1:

- Ninguno: Se comporta como una entrada común.
- Arma el sistema: Cuando la Entrada 1 se activa provoca el armado del sistema.
- Arma/Desarma el sistema: Cuando la Entrada 1 se activa provoca un cambio en el estado del sistema. Si la opción 'No permitir desarmar el sistema' de la ventana de 'Configuraciones globales' está tildada, el comportamiento antes descripto no tendrá efecto para el desarme.

Comportamiento Entrada 2:

- Ninguno: Se comporta como una entrada común.
- Desarma el sistema: Cuando la Entrada 2 se activa provoca el desarme del sistema. Si la opción 'No permitir desarmar el sistema' de la ventana de 'Configuraciones globales' está tildada, el comportamiento antes descripto no tendrá efecto.
- Arma/Desarma el sistema en modo silencioso: El comportamiento es similar que para la Entrada 1, solo que no permite anunciar el armado y desarme del sistema mediante jeeps de la sirena.

Comportamiento Salida 1:

- Ninguno: Se comporta como una salida común.
- Enciende sirena: Enciende la salida 1 durante el tiempo que dure el sistema disparado.

- Enciende sirena y da aviso de armado y desarmado: El comportamiento es similar a lo descripto en el ítem anterior, sumado a que cada vez que se arme el sistema la Salida 1 se encenderá una vez por el término de 1 segundo aproximadamente, y cada vez que se desarme el sistema la Salida 1 se encenderá dos veces. Este comportamiento permite, conectado a una sirena, el reconocimiento auditivo del estado del sistema.

Comportamiento Salida 2:

- Ninguno: Se comporta como una salida común.
- Listo para armar: La Salida 2 se encenderá si ninguna entrada habilitada para el disparo del sistema se encuentra activada.

Comportamiento Salida 3:

- Ninguno: Se comporta como una salida común.
- Sistema armado: La Salida 3 se encenderá toda vez que el estado del sistema sea 'Armado' (activado).

# **11. Listado de números telefónicos habilitados**

En la ventana de 'Listado de números telefónicos habilitados' se pueden programar los números telefónicos que el sistema reconocerá para sus diferentes funciones y respuestas. Los parámetros de los números telefónicos son:

Pertenece a…: Nombre asociado a un número telefónico. No debe exceder los doce caracteres y no debe contener espacios en blanco. El sistema no diferencia entre mayúsculas y minúsculas.

Privilegio: Es un valor entre 0 y 3 que determina las posibilidades de interacción que tendrá un número de teléfono con el sistema vía SMS.

- Privilegio 3 Administrador: Tiene completo dominio del sistema.
- Privilegio 2 Usuario: Puede activar y desactivar sistema y grupos (particiones), ver el estado general del sistema, modificar hora y fecha, encender y apagar salidas, programar las salidas, habilitar y deshabilitar entradas (zonas), y consultar el saldo.
- Privilegio 1 Notificado: Sólo recibe las notificaciones de activación/desactivación y disparo que le fueron programadas.
- Privilegio 0 Desactivado: Sólo aparece en la lista. Queda en memoria para un posterior eventual cambio de privilegio.

Número: Es un número de 10 cifras que incluye el código de área, y número local (sin el 0 ni el 15).

Duración Ring: Es el tiempo, medido en segundos, que se desea que el teléfono destinatario de una llamada permanezca sonando. Es necesario considerar que la mayoría de los teléfonos tienen un retardo entre que establecen la comunicación y encienden sus alertas vibrantes o sonoras (muchas veces usando los denominados ringtones). Es por eso que este tiempo debe ser probado para cada caso en particular; si el tiempo es muy corto, probablemente la persona dueña del teléfono destinatario no llegue a escuchas el alerta; si el tiempo es muy largo, de no responder la persona dueña del teléfono, probablemente sea el contestador quien lo haga, y eso incurra en mayores costos en el servicio.

#### **12. Notificaciones no relacionadas con las entradas**

Notificación de Armado/Desarmado: Cada vez que el sistema sea armado o desarmado se enviará una notificación a aquellos números telefónicos cuya casilla correspondiente esté tildada. El texto del mensaje es 'Sistema activado (armado)' o 'Sistema desactivado (desarmado)'.

Notificación por comienzo y finalización del tiempo del servicio técnico remoto: Cuando un Administrador solicite el Servicio Técnico Remoto (STR) el sistema enviará un mensaje a dicho Administrador y al número de teléfono del STR (noveno lugar de la lista de números de teléfonos habilitados). Una vez finalizado el tiempo estipulado en la grabación de parámetros, nuevamente se enviará otro mensaje a ambos números para dar conocimiento de tal situación.

Notificación de registros históricos: Cuando la cantidad de registros históricos supere un determinado número, el sistema enviará un mensaje de alerta a todos los Administradores para que realicen una lectura de tales registros y formateado de los mismos.

Notificación diaria por SMS: El sistema enviará, a la hora programada, una notificación a aquellos números telefónicos cuya casilla correspondiente esté tildada. El texto del mensaje puede ser configurable en el campo 'Mensaje de SMS'.

Notificación diaria por llamada: El sistema llamará, a la hora programada, a aquellos números telefónicos cuya casilla correspondiente esté tildada. El tiempo, medido en segundos, que se desea que el teléfono destinatario permanezca sonando puede ser configurado en el campo 'Duración'

Utilice estas dos últimas opciones para verificar el correcto funcionamiento del sistema y conexión a la red celular.

Para configurar cualquier notificación referirse a la ventana de 'Configuraciones globales'.

# **13. Consulta de saldo**

Cuando el sistema es utilizado con un servicio prepago resulta muy útil conocer el saldo de su línea. El sistema permite realizar la consulta de saldo en forma sencilla desde el teléfono celular de un administrador con un simple SMS (Ver comandos SMS).

Cuando el sistema recibe el requerimiento de consulta de saldo, envía un SMS con el texto del campo 'Texto de consulta' al número que figura en el campo 'Número de consulta de saldo'. Cualquier respuesta por parte de la prestadora dentro de los 5 minutos es reenviada al teléfono que originó el requerimiento. De no existir respuesta alguna por parte de la prestadora en el tiempo mencionado, se enviará un mensaje con el texto 'Consulta de saldo: sin respuesta del operador'.

#### **14. Servicio Técnico Remoto (STR)**

El STR permite delegar a una persona capacitada (instalador, vendedor, etc.) aquellas tareas de mantenimiento del sistema que resulten engorrosas para un usuario no familiarizado con los métodos y procedimientos necesarios. Para ello, el sistema otorga privilegios de Administrador a un número de teléfono particular (el número nueve del Listado de números habilitados) durante un tiempo preestablecido. El procedimiento es el siguiente:

Un Administrador debe enviar un SMS con el texto 'Habilitar STR'.

- El sistema responderá dando el reconocimiento, y enviará al número de teléfono del STR un mensaje de notificación.
- En este momento el número de teléfono del STR tiene privilegios de Administrador y puede realizar los cambios acordados previamente.
- Pasado el tiempo establecido en el campo 'Duración de STR' en la ventana de 'Configuraciones globales', el sistema cambiará el privilegio del número de teléfono del STR a Desactivado, y enviará mensajes de notificación al solicitante.

### **15. Uso de clave para SMS**

Los comandos vía SMS sólo son reconocidos si son enviados por aquellos teléfonos cuyos números figuren en el Listado de números telefónicos activados, y que a su vez dichos números posean privilegio mayor o igual a dos, es decir, administrador o usuario. No obstante, el sistema permite utilizar una clave alfanumérica para aumentar la seguridad de la comunicación. La clave puede ser cualquier secuencia de caracteres alfanuméricos, con una longitud máxima igual a ocho. Una vez habilitada, cualquier mensaje enviado al sistema debe estar precedido de la clave seleccionada más un espacio.

Para habilitar el uso de clave debe tildar el casillero 'Habilitar uso de clave' en la ventana de 'Configuraciones globales'.

#### **16. Registros históricos**

El sistema es capaz de dejar registro de una basta cantidad de eventos, como ser el disparo del mismo, armado y/o desarmado, errores, etc. La cantidad de eventos registrables es mayor a 50, más las variantes de cada uno. Cada registro contiene la fecha y hora del suceso.

La cantidad total de registros es de 408. Si la cantidad de registros llega a 350 aproximadamente, el sistema enviará un mensaje de notificación indicando que se encuentra próximo al límite máximo. Si se supera este límite, el sistema borrará todos los registros y comenzará nuevamente.

Los registros históricos pueden ser consultados con del software de programación de parámetros, a través de una PC con conexión USB. La forma de accesarlos es presionando sobre el correspondiente botón de la barra de herramientas, o bien presionando ALT+H.

#### **17. Sugerencias de conexionado: Ampliación de un sistema de alarma ya instalado**

El siguiente esquema de conexión tiene por objeto aumentar la cantidad de zonas que posee un sistema de alarma domiciliaria ya instalado. El panel de alarma deberá usar una de sus entradas para reconocer la activación de las nuevas entradas conectadas a SiMA. También una de sus PGMs debe estar conectada a SiMA si se desea que el sistema realice las notificaciones por disparo del panel. El número de zonas que se pueden agregar es 6, como máximo.

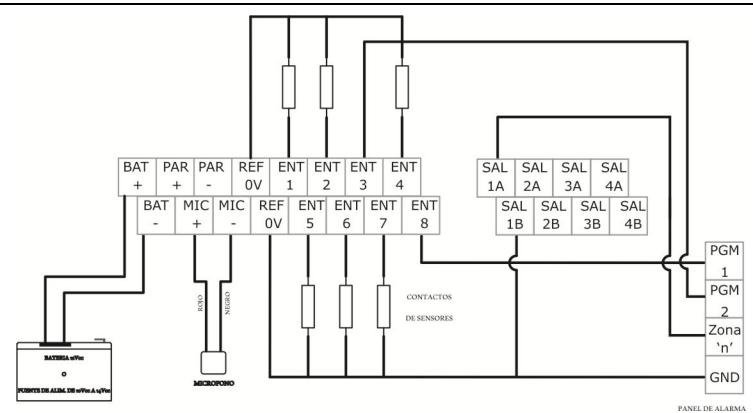

Para que el conexionado tenga el efecto deseado, se deberá tener en cuenta las siguientes consideraciones de configuración:

- La PGM1 del panel de alarma debe activarse cuando dicho panel se dispare. En lugar de la PGM podría ser utilizada la salida de 'Sirena' del panel, pero es aconsejable usar la PGM.
- La PGM2 del panel de alarma debe activarse cuando dicho panel esté armado.
- La Entrada 3 de SiMA debe ser utilizada para la habilitación condicional de las otras entradas. La Entrada 3 no debe habilitarse para el disparo, aunque si podría habilitarse para el envío de SMS cuando active y desactive; de esta manera se podría conocer cuando el panel de alarma es armado y desarmado.
- Las demás entradas pueden se utilizadas en forma arbitraria (incluso aquella que figura el ejemplo como Entrada 8), pero todas deben ser configuradas como 'Habilitadas en forma condicional'.
- La Salida 1 debe ser configurada con una función especial: el 'Comportamiento Salida1' de la ventana 'Funciones especiales' debe estar configurado como 'Sirena'.

# **18. Control de cambios en la versión de este manual**

Rev1: Texto original

Rev2: Cambios en planos de conexionado.

# **19. Lista de comandos vía SMS - V2.02**

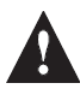

¡Importante!

Este producto brinda ciertos servicios basados en la RED DE TELEFONÍA CELULAR. Tanto la compañía proveedora, como el servicio contratado son de libre elección, y corren por cuenta y obra del destinatario final de este producto.

Los servicios basados en la RED DE TELEFONÍA CELULAR pueden tener costos.

# **19.1. Estado del Sistema**

Descripción: Devuelve el estado general del sistema

Comando de usuario vía SMS

# **ESTADO**

Modificadores o variantes

(Ninguno)

Respuesta del sistema vía SMS

**Estado del sistema:** 

**Armado <sup>1</sup>**

**Salidas activas: Sirena <sup>2</sup>**

**Entradas activas: Puerta <sup>3</sup> Taller**

**01/01/13 - 19:34:22 <sup>4</sup>**

1 Posibles respuestas:

**Reposo**

**Armado**

**Disparado**

**PreArmado**

**PreDisparo**

(Ver definiciones)

<sup>2</sup> Se listan todas las salidas activas. De no haber ninguna salida activa, este campo aparecerá vacío.

3 Se listan todas las entradas activas. De no haber ninguna entrada, activa este campo aparecerá vacío.

4 Fecha y Hora actual del sistema.

Mensajes de error

(Ninguno)

# **19.2. Activar servicios**

Descripción: Activa algunas propiedades o comportamiento del sistema

Comando de usuario vía SMS

**ACTIVAR** o **ARMAR**

Modificadores o variantes

# **ACTIVAR SISTEMA**

## **ARMAR SISTEMA**

Activa general del sistema y lo deja preparado para un eventual disparo.

# **ACTIVAR GRUPO 3 <sup>1</sup>**

Activa el grupo de entradas número 3

1 Número de grupo válido (1, 2, 3 o 4).

Respuesta del sistema vía SMS

#### **Sistema activado (armado)**

Respuesta válida sólo para comando de activación de sistema.

Mensajes de error

#### **Activar sistema o grupo?**

Comando incompleto. Se debe especificar que se desea activar.

#### **Grupo incorrecto**

El número de grupo excede el valor 4. Verifique la opción.

#### **Activar que grupo?**

No se ha especificado el grupo a activar.

# **19.3. Desactivar servicios**

Descripción: Desactiva algunas propiedades o comportamiento del sistema

Comando de usuario vía SMS

# **DESACTIVAR** o **DESARMAR**

Modificadores o variantes

# **DESACTIVAR SISTEMA**

# **DESARMAR SISTEMA**

Desactiva el sistema.

# **DESACTIVAR GRUPO 3 <sup>1</sup>**

Desactiva el grupo de entradas número 3.

1 Número de grupo válido (1, 2, 3 o 4).

Respuesta del sistema vía SMS

# **Sistema desactivado (desarmado)**

Respuesta válida sólo para comando de desactivación de sistema.

Mensajes de error

### **Desactivar sistema o grupo?**

Comando incompleto. Se debe especificar que se desea activar.

# **Grupo incorrecto**

El número de grupo excede el valor 4. Verifique la opción.

### **Desactivar que grupo?**

No se ha especificado el grupo a activar.

# **19.4. Habilitación de entradas**

Descripción: Permite habilitar una determinada entrada para provocar un eventual disparo.

Comando de usuario vía SMS

# **HABILITAR**

Modificadores o variantes

#### **HABILITAR SIRENA<sup>1</sup>**

Configura a la entrada 'SIRENA' para disparar el sistema.

### **HABILITAR SIRENA<sup>1</sup> CONDICIONAL**

Configura a la entrada 'SIRENA' para disparar el sistema, pero en forma condicional.

#### **HABILITAR SENSORHUMO<sup>1</sup> 24**

Configura a la entrada 'SENSORHUMO' para disparar el sistema, sin necesidad que el mismo esté armado.

(Ver Programación de los parámetros de las entradas>Habilitación)

1 Nombre válido de una entrada

Respuesta del sistema vía SMS

**Hecho**

Mensajes de error

#### **Habilitar qué?**

No se ha definido una entrada para habilitar.

# **19.5. Deshabilitación de entradas**

Descripción: Permite deshabilitar una determinada entrada, para no provocar un eventual disparo.

Comando de usuario vía SMS

**DESHABILITAR**

Modificadores o variantes

# **DESHABILITAR SIRENA<sup>1</sup>**

Configura a la entrada 'SIRENA' para NO disparar el sistema.

1 Nombre válido de una entrada

Respuesta del sistema vía SMS

**Hecho**

Mensajes de error

#### **Deshabilitar qué?**

No se ha definido una entrada para deshabilitar.

#### **19.6. Horarios**

Descripción: Devuelve la hora actual del sistema, y de los avisos programados (SMS y llamada diaria)

Comando de usuario vía SMS

#### **HORA**

Modificadores o variantes

#### **HORA** u **HORA SISTEMA**

Devuelve la hora actual del sistema.

# **HORA SISTEMA 13:00:00**

Establece la hora actual del sistema a 13:00:00.

#### **HORA SMS**

Devuelve la hora programada para el SMS diario.

### **HORA SMS 12:00:00**

Programa la hora para el SMS diario en 12:00:00.

### **HORA SMS --:--**

Deshabilita el SMS diario.

### **HORA LLAMADA**

Devuelve la hora programada para la llamada diaria.

#### **HORA LLAMADA 12:30:00**

Programa la hora para la llamada diaria en 12:30:00.

### **HORA LLAMADA --:--**

Deshabilita la llamada diaria.

Respuesta del sistema vía SMS

**Hora del sistema 13:00:01** , u

**Hora del SMS diario 12:00:00** , o

**Llamada diaria deshabilitada** , etc.

Mensajes de error

(Ninguno)

# **19.7. Fecha**

Descripción: Devuelve la fecha actual del sistema, y de los avisos programados (SMS y llamada diaria)

Comando de usuario vía SMS

**FECHA**

Modificadores o variantes

# **FECHA** u **FECHA SISTEMA**

Devuelve la hora actual del sistema.

# **FECHA SISTEMA 18/01/13**

Establece la fecha actual del sistema a 18 de enero de 2013.

Respuesta del sistema vía SMS

**Fecha del sistema 18/01/13**

Mensajes de error

(Ninguno)

## **19.8. Encendido de salidas**

Descripción: Permite encender una salida, o todas, otorgándole características de tiempo variable.

Comando de usuario vía SMS

**ENCENDER**

Modificadores o variantes

#### **ENCENDER MOTOR<sup>1</sup>**

Enciende salida MOTOR de forma indefinida.

# **ENCENDER MOTOR<sup>1</sup> DURANTE 12<sup>2</sup>**

#### **ENCENDER MOTOR<sup>1</sup> DURANTE 12 M<sup>2</sup>**

Enciende salida MOTOR durante 12 minutos.

#### **ENCENDER MOTOR<sup>1</sup> HASTA 12:50 <sup>3</sup>**

Enciende salida MOTOR hasta la hora del sistema  $12:50:00$ .

1 Nombre válido de una salida

<sup>2</sup> Modificador de cantidad. Los posibles valores son H (hora/s), M (minuto/s) o S (segundo/s). De omitirse se considera que la cantidad está expresada en minutos y se enviará un mensaje de respuesta.

3 Hora válida con formato HH:MM.

Respuesta del sistema vía SMS

#### **ENCENDIDO DURANTE 12 MINUTOS.**

Esta respuesta solo se envía en caso de usar la opción DURANTE sin unidad de tiempo.

Mensajes de error

### **ENCENDER QUE SALIDA?**

No se ha especificado una salida para encender.

# **Err: MOTO ?**

El nombre de la salida especificada no se reconoce. Verifique que sea correcto.

# **Err: TIEMPO INVALIDO.**

El valor o formato del valor de tiempo ingresado es incorrecto.

# **Err: DURNTE ?**

El modificador es incorrecto. Verifique la sintaxis.

# **19.9. Apagado de salidas**

Descripción: Permite apagar una salida, o todas simultáneamente.

Comando de usuario vía SMS

**APAGAR**

Modificadores o variantes

**APAGAR MOTOR <sup>1</sup>**

Apaga la salida MOTOR.

# **APAGAR TODO**

Apaga todas las salidas.

1 Nombre válido de una salida.

Respuesta del sistema vía SMS (Ninguno)

Mensajes de error

# **APAGAR CUAL SALIDA?**

No se ha especificado una salida para apagar.

# **Err: MOTO ?**

El nombre de la salida especificada no se reconoce. Verifique que sea correcto.

# **Err: TODOS ?**

El modificador es incorrecto. Verifique la sintaxis.

## **19.10. Programación de encendido automático de salidas**

Descripción: Permite programar el encendido automático de las salidas, hasta un total de 4 ítems.

Comando de usuario vía SMS

# **PROGRAMACION o PROGRAMAR**

Modificadores o variantes

# **PROGRAMACION LUZ\_TALLER**

Devuelve la lista de horarios de encendidos y apagados de la salida LUZ\_TALLER.

## **PROGRAMACION LUZ\_TALLER<sup>1</sup> 19:00:00<sup>2</sup> 23:00:00<sup>2</sup>**

Agrega un nuevo ítem a la lista de horarios de encendido y apagado de la salida LUZ\_TALLER, con horario de encendido a las 19:00:00 y horario de apagado a las 23:00:00.

<sup>1</sup> Nombre válido de una salida.

2 Hora válida con formato HH:MM:SS. El campo de los segundos se puede omitir.

Respuesta del sistema vía SMS

### **Programación LUZ\_TALLER**

- **1) 12:00:00@13:00:00**
- **2) 16:00:00@17:30:00**
- **3) 19:00:00@23:00:00**

#### Mensajes de error

#### **Defina una salida**

No se ha especificado una salida a programar.

#### **Nombre no reconocido: LUZ\_TALER?**

El nombre de la salida especificada no se reconoce. Verifique que sea correcto.

# **Lista llena**

Se ha intentado agregar un ítem cuando la lista ya contiene los 4 permitidos. Vea DESPROGRAMAR para proceder a vaciar la lista.

# **Ítem no válido**

El ítem especificado es mayor a 4.

#### **Indique ítem a desprogramar**

No se ha especificado un ítem a desprogramar.

# **19.11. Desprogramación de encendido automático de salidas**

Descripción: Permite borrar los ítems del encendido automático de las salidas.

Comando de usuario vía SMS

**DESPROGRAMACION** o **DESPROGRAMAR**

Modificadores o variantes

### **DESPROGRAMACION LUZ\_TALLER<sup>1</sup> 3<sup>2</sup>**

Borra de la lista de horarios de encendidos y apagados de la salida LUZ\_TALLER, el ítem 3.

1 Nombre válido de una salida.

 $2$  Número de ítem válido  $(1, 2, 3, 0, 4)$ .

Respuesta del sistema vía SMS

#### **Programación LUZ\_TALLER**

**1) 12:00:00@13:00:00** 

**2) 16:00:00@17:30:00** 

Mensajes de error

# **Defina una salida**

No se ha especificado una salida a programar.

### **Nombre no reconocido: LUZ\_TALER?**

El nombre de la salida especificada no se reconoce. Verifique que sea correcto.

#### **Indique ítem a desprogramar**

No se ha especificado un ítem a desprogramar.

# **Ítem no válido**

El ítem especificado es mayor a 4.

# **19.12. Consulta de saldo**

Descripción: Realiza una consulta de saldo de la línea utilizada por el sistema a la prestataria del servicio de telefonía móvil, y devuelve dicha información.

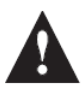

¡Importante!

Este comando puede no funcionar dependiendo la compañía prestataria, o debido a cambios en los protocolos utilizados por las mismas.

Comando de usuario vía SMS

**SALDO**

Modificadores o variantes

(Ninguno)

Respuesta del sistema vía SMS

El sistema reenviará todos los mensajes recibidos desde la prestataria referidos a consulta de saldo durante 4 minutos. Si la respuesta de la prestataria llega después de ese lapso, el sistema enviará el siguiente mensaje:

Mensajes de error (Ninguno)

# **19.13. Agregar número a la lista de números habilitados**

Descripción: Permite a los Administradores agregar nuevos usuarios a la lista, con sus respectivos atributos.

Comando de usuario vía SMS

# **AGREGAR**

Modificadores o variantes

# **AGREGAR NXXXXXXXXO<sup>1</sup> 1<sup>2</sup> 3XXXXXXXX1<sup>3</sup> 10<sup>4</sup> 4<sup>5</sup>**

Agrega el usuario 'NXXXXXXXXO', de privilegio 1, cuyo número telefónico es 3XXXXXXXXX1 en el cuarto lugar de la lista, con duración del 'ring' de 10 segundos.

# **AGREGAR NXXXXXXXXO<sup>1</sup> 1<sup>2</sup> 3XXXXXXXX1<sup>3</sup>**

Agrega el usuario 'NXXXXXXXXO', de privilegio 1, cuyo número telefónico es 3XXXXXXXXX1 en el primer lugar libre de la lista, con duración del 'ring' de 5 segundos

1 Alias del usuario de hasta 12 caracteres, sin espacios en blanco.

2 Privilegio del usuario, válido entre 0 y 3, inclusive.

<sup>3</sup> Número telefónico válido de 10 dígitos.

4 Tiempo de duración del 'ring' en una eventual llamada por disparo. De omitirse, se adopta el valor 5, y no puede definirse el lugar de la lista en el que se pondrá el nuevo usuario.

<sup>5</sup> Lugar en el que se ubicará el nuevo usuario, suplantando al actual. De omitirse, el nuevo usuario será ubicado en el primer lugar libre de la lista.

Respuesta del sistema vía SMS

(Ninguno)

Mensajes de error

### **Nada para agregar**

No se ha especificado los datos para agregar.

# **Lista llena**

Los 10 usuarios ya están en uso. Vea Eliminar números telefónicos de la lista.

Otros.

# **19.14. Eliminar número de la lista de números habilitados**

Descripción: Permite a los Administrador eliminar a un usuario de la lista cuyo privilegio sea menor que 3.

Comando de usuario vía SMS

**ELIMINAR**

Modificadores o variantes

# **ELIMINAR 3XXXXXXXX1<sup>1</sup>**

Elimina el usuario cuyo número es 3XXXXXXXXX1.

<sup>1</sup> Número telefónico válido de 10 dígitos.

Respuesta del sistema vía SMS

(Ninguno)

Mensajes de error

# **Nada para eliminar**

No se ha especificado un número telefónico para eliminar.

### **El número no está en la lista**

No se ha reconocido el número telefónico especificado. Verifique que sea correcto. Vea el comando 'Listar'.

# **Imposible eliminar destino con privilegio grado '3'**

No está permitido eliminar un usuario de nivel 3.

# **19.15. Modificar número de la lista de números habilitados**

Descripción: Permite a los Administrador modificar los atributos del resto de los usuarios.

Comando de usuario vía SMS

# **MODIFICAR**

Modificadores o variantes

### **MODIFICAR 3XXXXXXXX1<sup>1</sup> SMS LLAMADA**

Modifica el número 3XXXXXXXXX1 de la lista, con atribuciones de aviso por SMS y llamada cuando se dispara el sistema.

# **MODIFICAR 3XXXXXXXX2<sup>1</sup> SMS**

Modifica el número 3XXXXXXXXX2 de la lista, con atribuciones de aviso por SMS solamente.

# **MODIFICAR 3XXXXXXXX3<sup>1</sup>**

Modifica el número 3XXXXXXXXX3 de la lista, sin atribuciones de aviso cuando el sistema dispara.

<sup>1</sup> Número telefónico válido de 10 dígitos.

Respuesta del sistema vía SMS (Ninguno)

Mensajes de error

### **Nada para modificar**

No se ha especificado un número telefónico para modificar.

# **El número no está en la lista**

No se ha reconocido el número telefónico especificado. Verifique que sea correcto.

# **19.16. Ver listado de números habilitados**

Descripción: Permite a los Administrador ver el listado de los usuarios cargados con sus respectivos atributos.

Comando de usuario vía SMS

**LISTAR** o **LISTADO**

Modificadores o variantes

# **LISTAR** o **LISTADO**

Devuelve el listado actual de usuarios.

Respuesta del sistema vía SMS

**1) NXXXXXXXXA Priv. 3 Núm. 3XXXXXXXX1 10**

**2) NXXXXXXXXB Priv. 2 Núm. 3XXXXXXXX2 10**

**3) NXXXXXXXXC Priv. 1 Núm. 3XXXXXXXX3 15**

**5) NXXXXXXXXE Priv. 1 Núm. 3XXXXXXXX5 15**

Nótese que el usuario número 4 fue previamente eliminado y su lugar está libre.

Mensajes de error

(Ninguno)

# **19.17. Administración de notificaciones**

Descripción: Permite a los Administradores modificar las notificaciones que reciben los números de teléfono habilitados.

Comando de usuario vía SMS

# **NOTIFICACIONES**

Modificadores o variantes

# **NOTIFICACIONES 3XXXXXXXX2<sup>1</sup>1 0 0**

Modifica las atribuciones del número 3XXXXXXXXX2 de la lista, habilitando la notificación de Armado/Desarmado (primer '1' luego del número de teléfono) y deshabilitando las notificaciones de Llamada diaria y SMS diario (los siguientes dos '0', respectivamente).

<sup>1</sup> Número telefónico válido de 10 dígitos.

Respuesta del sistema vía SMS

#### **Se realizaron modificaciones en las notificaciones del número 2<sup>1</sup>**

<sup>1</sup> Orden del número telefónico que se modificó.

Mensajes de error

#### **Nada para notificar**

No se pasaron los suficientes datos para realizar la modificación.

# **El número no está en la lista**

No se ha reconocido el número telefónico especificado. Verifique que sea correcto.

# **19.18. Control de pitido**

Descripción: Permite activar o desactivar los avisos sonoros (pitidos o beeps).

Comando de usuario vía SMS

**PITIDO** o **BEEP**

Modificadores o variantes

**PITIDO SI** o **BEEP SI**

Activa los avisos sonoros.

### **PITIDO NO** o **BEEP NO**

Desactiva los avisos sonoros.

Respuesta del sistema vía SMS (Ninguno)

Mensajes de error

(Ninguno)

# **19.19. Servicio Técnico Remoto**

Descripción: Permite a los Administrador habilitar el servicio técnico remoto (STR). El STR le otorga al usuario 9 ('Serv. Técnico') privilegio 3 durante el tiempo estipulado en la configuración general del sistema vía USB. Este comando debe ser habilitado en la configuración general del sistema vía USB.

Comando de usuario vía SMS

**HABILITAR STR**

Modificadores o variantes

## **HABILITAR STR**

Habilita STR.

Respuesta del sistema vía SMS

### **Servicio Técnico Remoto habilitado**

Este mensaje es enviado al usuario que solicitó la habilitación y al número de teléfono del usuario 9 ('Serv. Técnico').

Mensajes de error

(Ninguno)

# **19.20. Consulta del valor de una entrada**

Descripción: Permite conocer el valor de una entrada.

Comando de usuario vía SMS

# **VALOR**

Modificadores o variantes

# **VALOR BATERIA<sup>1</sup>**

Devuelve el valor del voltaje en el borne de entrada llamado 'BATERIA'. Dicho valor de voltaje es multiplicado por una constante de escalamiento y al resultado se le agrega la unidad que se haya programado para esa entrada.

(Ver Programación de los parámetros de las entradas> Constante de escalado para SMS)

1 Nombre válido de una entrada

Respuesta del sistema vía SMS

# **Valor de BATERIA: 12.334 V**

Mensajes de error

# **Valor de qué entrada?**

No se ha reconocido el número telefónico especificado. Verifique que sea correcto.

# **19.21. Reset**

Descripción: Permite a un Administrador realizar un reset del sistema. Es equivalente a presionar el reset de la placa del panel. El reseteado del sistema no provoca cambios en los parámetros del sistema, ni en la fecha, ni en la hora.

Comando de usuario vía SMS

**RESET**

Respuesta del sistema vía SMS

(Ninguno)

Modificadores o variantes

(Ninguno)

Mensajes de error

(Ninguno)